## **FUJIEUM**

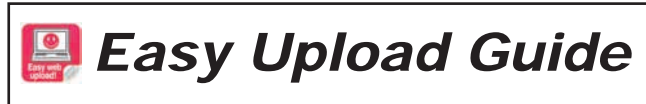

Thank you for purchasing this FUJIFILM product. This guide describes how to upload your pictures to **Walmart**  $\sum_{\text{Photo}}$ 

**1** Select the image for uploading.

 *Seleccione la imagen que desee cargar.*

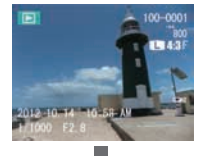

Display the image during playback, and press **MENU/OK**.

*Visualice la imagen durante la reproducción, y pulse MENU/OK.*

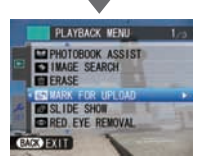

Select **MARK FOR UPLOAD** in the **PLAYBACK MENU**, and press **MENU/OK**.

*Seleccione ETIQ. PARA CARGA en el MENÚ REPRODUCCIÓN, y pulse MENU/OK.*

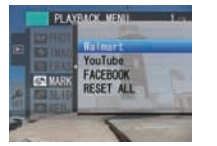

Select the upload destination, and press **MENU/OK**.

*Seleccione el destino de carga, y pulse MENU/OK.*

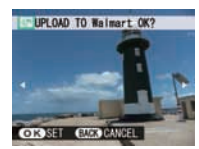

Confirm the upload destination, and press **MENU/OK**.

*Confirme el destino de carga, y pulse MENU/OK.*

**2.** Install the MyFinePix Studio software that was bundled with the camera into your computer.

 *Instale elsoftware MyFinePix Studio suministrado con la cámara en su ordenador.*

**3.** Connect your computer to the internet. MyFinePix Studio is automatically updated.  *Conecte su ordenador a Internet. MyFinePix Studio se actualizará automáticamente.*

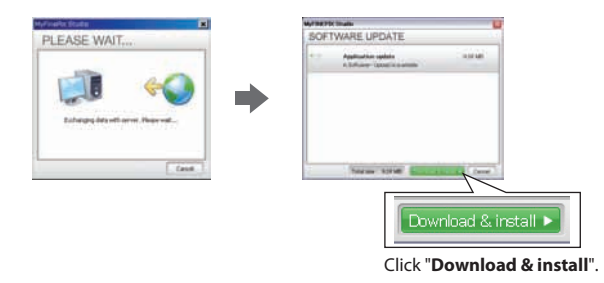

*Haga clic en "Download & install".*

When the installation is done, restart the MyFinePix Studio as explained in the guidance. *Cuando finalice la instalación, reinicie MyFinePix Studio como se explica en la guía.*

**4** Connect the camera or load the media.  *Conecte la cámara o cargue el medio.*

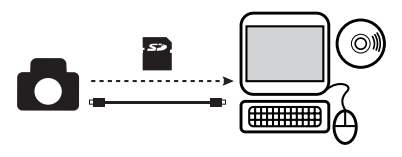

**5.** MyFinePix Studio imports images from the camera or the media.

 *MyFinePix Studio importa imágenes de la cámara o el medio.*

**Confirm that the images were imported and the "Walmart" upload icon appears on the screen.**

*Confirme que se importen las imágenes y que en la pantalla aparezca el icono de carga "Walmart".*

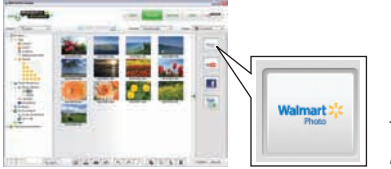

The "Walmart" upload icon *Icono de carga "Walmart"*

**6.** The uploader automatically starts up when images are marked for "Walmart".  *Cuando marque imágenes para "Walmart",se iniciará automáticamente el cargador.*

**• Search from the uploaded pictures with conditions (** $\epsilon$ **) IMAGE SEARCH)** View the pictures that have an upload destination.

*Búsqueda de las imágenes cargadas con condiciones (*t*BÚSQUEDA IMÁGENES) Vista de lasimágenes que poseen un destino de carga.*

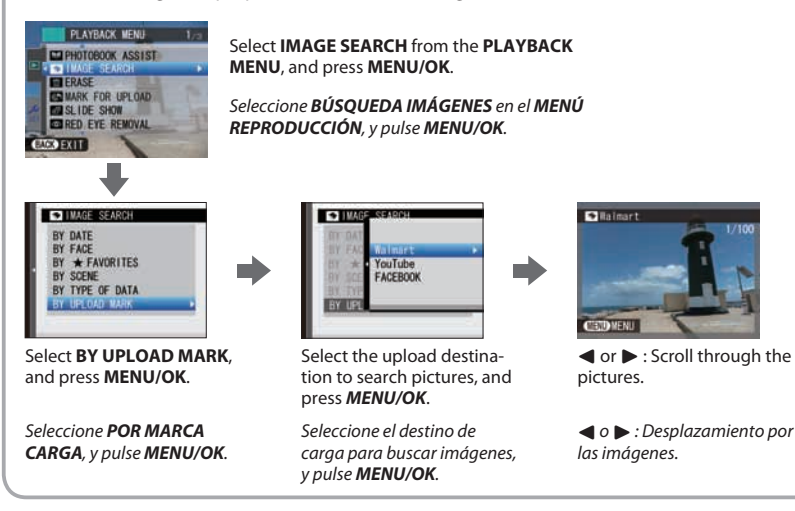

This feature is only for Windows computer

*Esta función essólo es para ordenadores Windows*

"XP series"/ "*Serie XP*" http://support.fujifilm-dsc.com/digital\_cameras/guide/xp55/wm